$$
\overline{v. 1.1.0}
$$
  $\overline{G}$   $\overline{a}$   $\overline{a}$   $\overline$ 

... ein kleines Strategiespiel

Ziel des Spieles

Ziel ist es, vier auf dem Spielfeld verlorengegangene havarierte Sonden in möglichst wenig Zügen zu finden und retten. Ein Zug besteht daraus, dass man erst versucht, durch eine Art Kreuzpeilung den Ort der Sonde zu ermitteln und dann ein Rettungsshiff zu diesem Ort schickt. Befindet sich an diesem Ort keine der gesuchten Sonden, so sendet das Rettungsschiff Angaben darüber zurück, wieviele Sonden es von diesem Ort aus sieht. Diese Daten gilt es dann möglichst geschickt auszuwerten.

Voraussetzungen

Da dieses Spiel speziell für den Rechner meiner Freundin (siehe Punkt **XMasWare - Was ist das?**) geschrieben wurde, welcher nun zufällig ein Mac LC mit 16 Graustufen und System 7 ist, gelten folgende Mindestvoraussetzungen:

- 16 Graustufen (4 Bit)
- System 7
- 4 Megabytes RAM
- 68020 Prozessor

Geeignet ist das Spiel also für Mac LC, SE30, Classic II, Mac II, IIcx, IIci, IIfx, Quadra.

Kleine Macs, die nicht mindestens über einen 030 Prozessor verfügen, sollten aus Performancegründen auf die Hintergrundmusik verzichten.

Die Schwarz-Weiss-Version (Galaxis b/w) läuft auf allen Macs, auf denen System 7 läuft.

Wie spiele ich Galaxis

Das Spielfeld

Das Spielfeld besteht aus einem Gitter von 20 (horizontal) mal 9 (vertikal) Punkten. Auf jedem dieser Punkte kann sich eine der vermissten Sonden befinden. Zu Anfang hat man keinerlei Informationen über die möglichen Aufenthaltsorte. Jedoch gewinnt man mit jedem Zug mehr Informationen und kann mit Hilfe dieser Informationen die Positionen der gesuchten Sonden immer weiter einkreisen.

#### Der Spielzug

Ein Spielzug besteht darin, auf das Feld doppelt zu klicken, wo man eine Sonde vermutet. Ein Rettungsschiff wird an diese Stelle geschickt. Befindet sich an dieser Stelle eine der vermissten Sonden, so wird dies angezeigt. Befindet sich keine Sonde an dieser Stelle, so meldet das Rettungsschiff die

Anzahl von Sonden zurück, die es von dieser Position aus sehen kann.

#### Rettungsschiff

Ein Rettungsschiff schickt man zu einem Punkt, indem man auf diesen doppelklickt. Findet das Rettungsschiff eine Sonde vor, so wird diese geborgen. Dies benötigt sehr wenig Zeit, sodass dafür *kein* Zug berechnet wird. Wird allerdings keine Sonde vorgefunden, so scannt das Rettungsschiff den gesammten Raumsektor (d.h. das Spielfeld) ab und meldet, wieviele Sonden es von diesem Ort aus gesehen hat. Dieser Vorgang gilt als Zug.

Um gute Kreuzpeilungen zu ermöglichen, gilt es zwei Regeln zu beachten:

1. Die Scanner können nur geradlinig auf den Hauptachsen nach Sonden suchen. Das bedeutet, dass nur die Sonden entdeckt werden, die sich *genau* in einer der acht in Fig. 1 gezeigten Richtungen vom Rettungsschiff aus gesehen befinden.

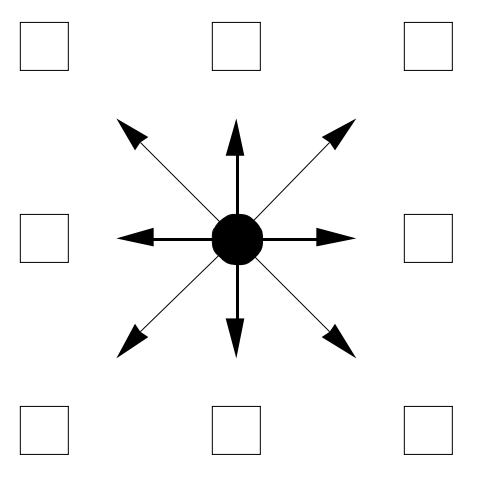

Fig.1 : Scan-Richtungen der Rettungsschiffe

2. Eine Sonde verdeckt alle anderen Sonden, die sich vom Rettungsschiff aus gesehen direkt hinter der Sonde befinden:

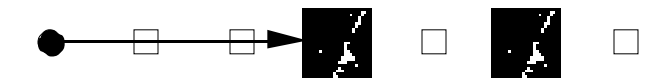

Im obigen Fall würde das Rettungsschiff nur eine Sonde sehen, da die Erste die Sicht auf die Zweite versperrt.

Die Anzahl gesehener Sonden wird automatisch auf dem Spielfeld eingetragen.

Marken

Um die Verarbeitung der von den Rettungsschiffen übermittelten Daten zu veraeinfachen, kann man auf dem Spielfeld sog. Marken anbringen. Mit diesen Marken kann man Felder markieren, die auf keinen Fall eine Sonde enthalten können. So kann man zum Beispiel von einer Position aus, von der keine Sonden gesehen wurden, auf allen Hauptachsen Marken anbringen. Eine Marke wird angebracht, indem man auf die entsprechende Position im Spielfeld klickt. Genauso wird sie auch wieder entfernt. In der richtigen Verwendung von Marken liegt der Schlüssel zu einem erfolgreichen Spiel.

Das Anbringen oder Entfernen von Marken gilt *nicht* als Spielzug

Andere Funktionen

Was sehe ich von hier?

Besonders Anfänger haben manchmal Schwierigkeiten, zu überblicken, welche Felder von einer Position aus gesehen werden können. Ausserdem möchte man auch schnell einmal überprüfen, ob von einem besimmten Feld aus diese Position gesehen werden kann.

Diese Funktion erhält man, wenn man die Option-Taste (das ist die mit dem Schalter und dem Schriftzug 'alt') gedrückt hält und dann auf die entsprechende Position klickt. Alle Positionen und Verbindungen dorthin werden dann optisch hervorgehoben. Das Verwenden dieser Funktion zählt *nicht* als Zug.

Mehrfache Markierungen

Sehr häufig ist es so, dass man nicht bloss ein Feld, sondern eine ganze Linie von Feldern markieren möchte. Dies kann man dadurch erreichen, dass man das Startfeld klickt, die Maustaste gedrückt hält, den Cursor auf das Zielfeld bewegt und dann die Maustaste loslässt. Alle Felder zwischen den beiden werden dann ebenfalls markiert. Zu bemerken ist, dass man nur Linien auf Hauptachsen von einem Feld aus markieren kann. Dies ist natürlich absichtlich so, damit man nicht aus Versehen eine Linie Markiert, die nicht auf der Hauptachse einer Position liegt.

Ausblenden von Indikatoren

Im Verlauf des Spieles kann es vorkommen, dass man einen Indikator (also eine der Meldungen, wieviele Sonden von einer

Position aus gesehen werden können) abgearbeitet hat und diesen nun nicht weiter beachten möchte. Um einen solchen Indikator auszublenden, klickt man einfach in schneller Folge zweimal auf ihn. Um ihn wieder sichtbar zu machen, tut man das gleiche. Ein ausgeblendeter Indikator erscheint als weiss umrandetes schwarzes Rechteck.

Diagonal Lines

Für manche Spieler ist das normale Spielfeld, in dem zu jeder Position die Hauptachsen eingetragen sind, zu überfrachtet an Linien. Ersatzweise kann man zu einem anderen Spielfeld umschalten, auf dem nur die horizontalen und vertikalen Hauptachsen eingezeichnet sind.

Man schaltet zwischen den beiden Spielfeldern mit der Option 'Diagonal Lines' aus dem Menü 'Settings' aus.

### Sound

Nicht jeder Spieler findet die Soundeffekte, die ich in das Spiel eingebaut habe so besonders gut. Um ihre Nerven zu schonen, kann man diese auch abschalten. Dies erreicht man durch die 'Sound'-Option im Menü 'Settings'. Wem die Sounds absolut nicht gefallen, der kann das File 'Galaxis Sounds' aus dem Ordner entfernen, in dem sich Galaxis befindet. Von nun an werden keine Sounds mehr gespielt und die Sound-Option wird gesperrt.

#### Music

Seit Version 1.1 spielt im Hintergrund das 'Galaxis Thema' (in Wirklichkeit handelt es sich um den Song 'True Faith' von der Gruppe Depeche Mode). Wen dies stört, der kann die Hintergrundmusik mittels dieser Option im 'Settings'-Menü abschalten. Nähere Informationen, wie die Hintergrundmusik realisiert wurde steht am Ende dieses Dokuments.

#### Frame Found

Im 'Settings'-Menü befindet sich ausserdem eine Option 'Frame Found'. Diese ist für diejenigen Spieler gedacht, deren Sehschärfe nach durchzechten/durchspielten Nächten langsam nachlässt. Alle gefundenen Sonden werden, wenn diese Option gewählt ist, durch einen weissen Rand optisch hervorgehoben.

LowScores löschen

Galaxis speichert automatisch die besten (d.h. die kleinsten) Scores ab. Um diese Low-Score Liste zu löschen, wirft man einfach das File 'Galaxis Scores' weg.

## Abspeichern

Wie bei fast jedem anderen Spiel auch, kann man ein gerade laufendes Spiel auf Diskette abspeichern um es später weiterzuspielen. Wie immer, ist dies die Option 'Save...' aus dem 'File'-Menü

Laden

Ist die Gegenfunktion zu Abspeichern. Mehr brauche ich wohl nicht zu sagen.

## Neues Spiel

Um ein neues Spiel anzufangen, die Option 'New Game...' aus dem Menü 'File' auswählen. Hier kann man auch festlegen, ob man gegen die Zeit spielen möchte (s.u.). Die Minimaldauer eines Zuges beträgt 10, die Maximaldauer 120 Sekunden. Einmal eingeschaltet kann man diese Option während Spiels nicht mehr ausschalten.

# Spiel Gegen die Zeit

Um das Spiel für Veteranen etwas schwieriger zu machen, kann man ab Version 1.1.0 auch gegen die Zeit spielen. Hierbei ist jeder Zug auf eine maximale Zeit begrenzt, die man zu Anfang einstellen kann. Ist die Zeit abgelaufen, so wird der Zug als beendet betrachtet und ein neuer angefangen. Wenn die letzten fünf Sekunden angebrochen sind, ertönt jede Sekunde ein Warnsignal, bis die Zeit abgelaufen ist. Die verbleibende Zeit wird immer rechts neben der Anzahl der noch vermissten Rettungskapseln angegeben.

## Netzwekspiel

In einer späteren Version dieses Spieles wird es möglich sein, zu zweit Galaxis gegeneinander zu spielen. Die idee dabei ist es, dass man jeweils für den anderen 4 Sonden versteckt und dann versucht, die Sonden des anderen möglichst schnell zu finden.

Wenn die Response auf dieses Spiel gross genug ist, werde ich auch dies implementieren.

Tutorial Game

Um den Einstieg in Galaxis zu erleichtern, habe ich ein 'Tutorial Game' beigefügt. Dies ist in wirklichkeit nichts weiter als ein Spiel, das ich abgespeichert habe und nun garantiert für alle die gleichen Voraussetzungen liefert.

Wollen wir nun mit dem Tutorial Game beginnen:

Um eine eindeutige Identifizierungen zu ermöglichen, will ich die einzelnen Spielfeldpositionen numerieren, und zwar horizontal mit den Buchstaben A bis T und vertikal mit den Ziffern 1 bis 9.

Wenn ich jetzt einen Spielzug 'I-6:2' angebe, dann meine ich, dass auf das entsprechende Feld I-6 doppelgeklickt wurde. Das Ergebnis war, dass an diesem Feld sich keine Sonde befand, sondern 2 Sonden von hier aus gesehen wurden.

Wir wollen diesen Zug nun durchführen. Das Ergebnis sieht ungefähr so aus:

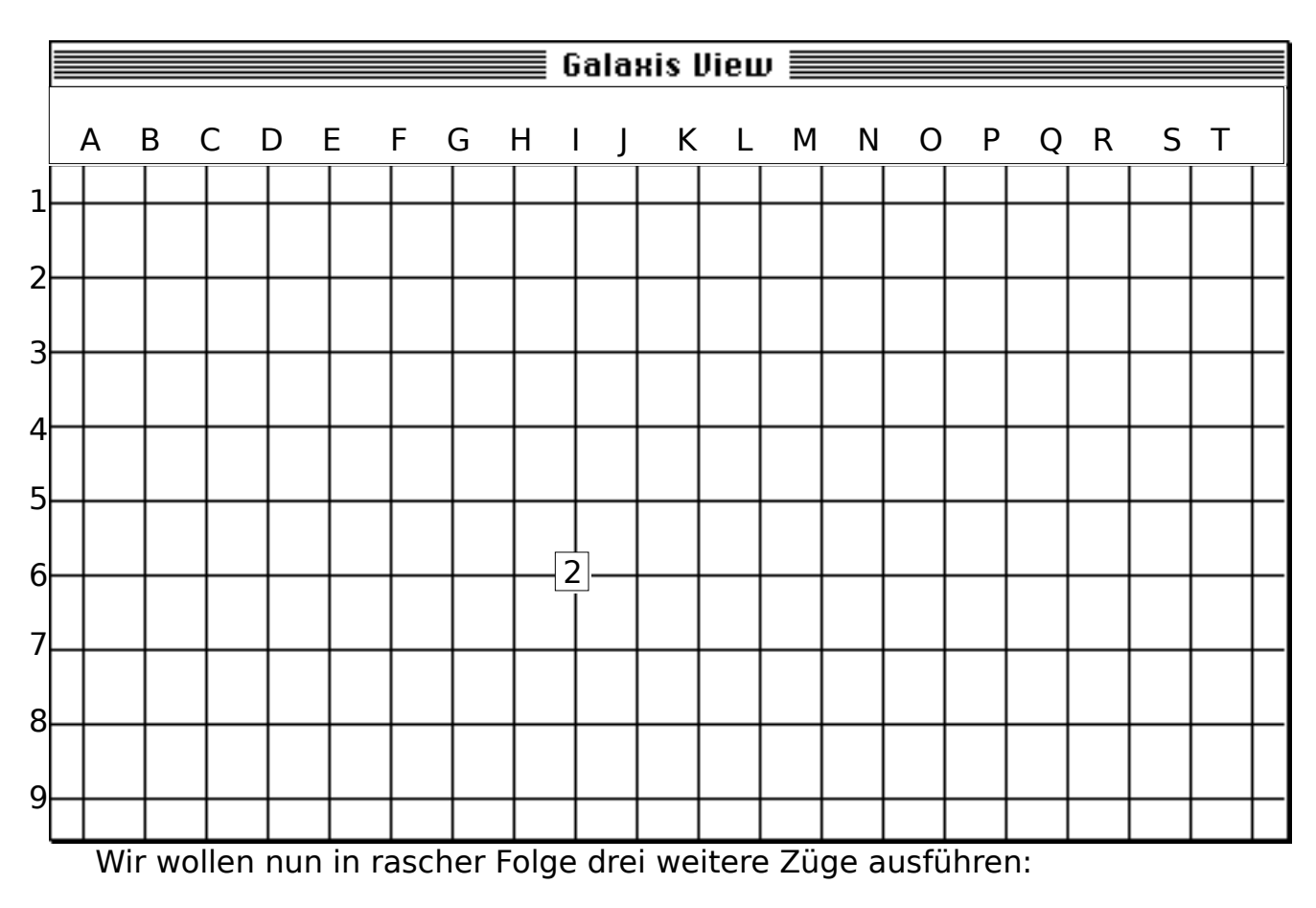

A-1:1 T-1:1 A-9:0

Der letzte Zug bedarf gewisser Nachbearbeitung:

Da von A-9 aus auf den Hauptachsen keine Sonden gesehen werden, kann man alle von A-9 aus gesehenen Positionen mit Marken versehen. Um herauszufinden, welche Felder alle von A-9 aus gesehen werden, einfach auf A-9 option-klicken.

Nachdem alle Felder von A-9 aus markiert wurden, sollte das Spielfeld ungefähr so aussehen:

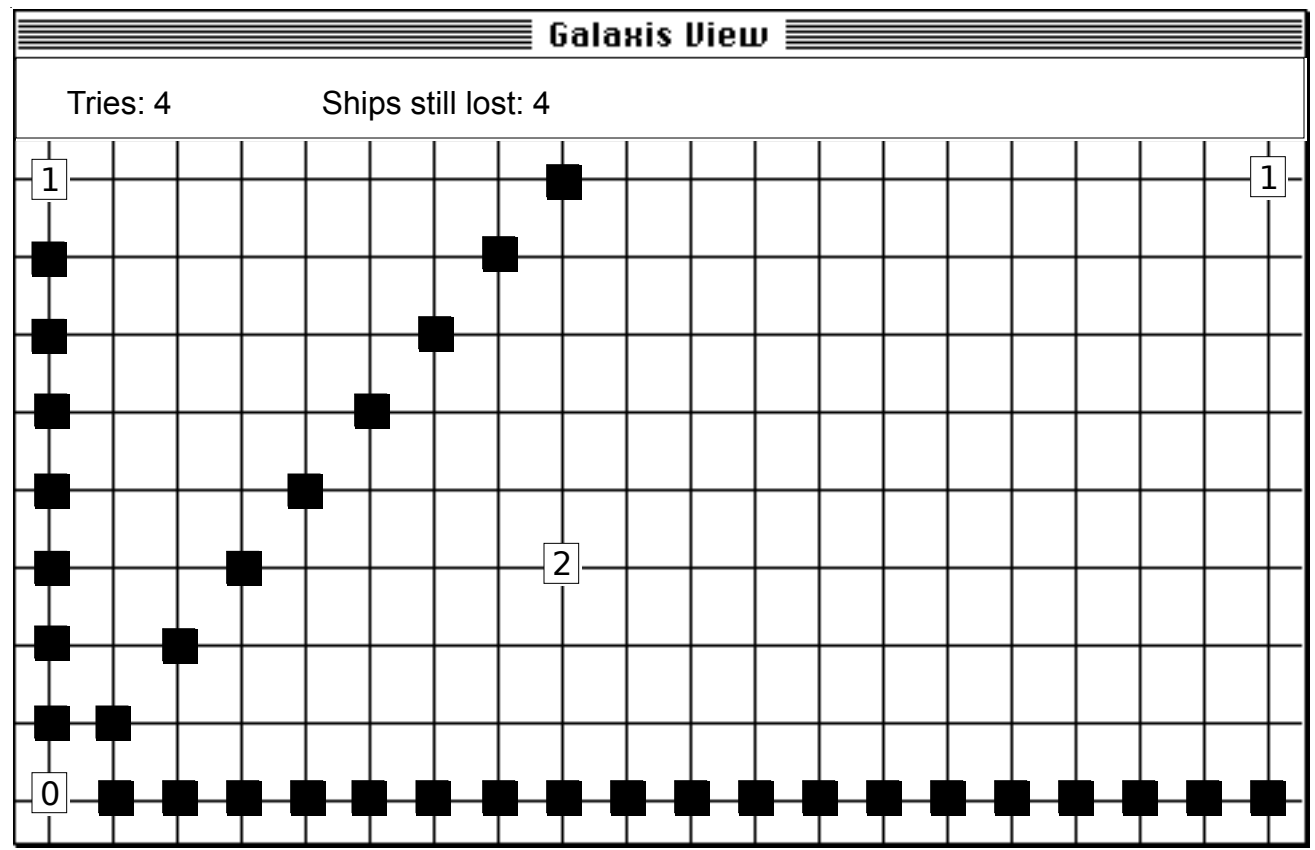

Anstelle alle Marken mit der Hand in die einzelnen Positionen einzutragen, ist es sehr viel günstiger, die Shift-Click-And-Drag Funktion für das Markieren einer grossen Anzahl von Positionen zu verwenden.

So, in diesem Stil geht es weiter, bis alle Sonden gefunden sind. Sollte die Anzahl verwendeter Züge klein genug sein, wird man in die LowScore-Liste aufgenommen.

Noch ein Wort zu den Marken: Nicht nur, wenn eine '0' gesehen wird, kann man Marken setzen, sondern natürlich auch dann, wenn auf einer Position aus bestimmten logischen Gründen sich keine Sonde befinden kann.

Die Hintergrundmusik

Die Hintergrundmusik wurde mittels der phantastischen 'Sound Trecker Driver' von Frank Seide realisiert. Diese Driver ermöglichen einem Programmierer, sehr einfach im Hintergrund Musikstücke im 'MOD' (ein Standard) Format abzuspielen.

Wer also andere Hintergrundmusik haben möchte als die mitgelieferte, besorge sich das entsprechende MOD-File, nenne es 'Galaxis Theme' und werfe es in den Galaxis Folder. Es wird dann automatisch gespielt.

Für nähere Informationen über den Sound Trecker oder die Sound Trecker Driver, wende man sich an

> Frank Seide Koolbarg 39d D 2000 Hamburg 74

**Deutschland** 

Die beiden **Resourcen PSyn 128** und **STrI 128** sind **Copyright © 1992 by Frank Seide.**

XMasWare - Was ist das?

Dieses Programm wurde als Weihnachtsgeschenk '91 für meine Freundin Barbara Wedekind geschrieben. Wenn Ihr es spielt oder sogar gut findet, dann würde ich mich freuen, wenn Ihr eine Postkarte an

> Barbara Wedekind Friedensallee 73 **D-2000 Hamburg 50**

(West) Germany

schickt. Ich habe mir viel Mühe mit diesem Programm gegeben und darin viel Zeit investiert und hoffe, dass es Euch die paar Minuten für eine Postkarte wert ist. Ihr würdet mir einen grossen Gefallen tun.

Copyright © 1991, 92 by Christian Franz. Notice:

Dieses Programm darf beliebig weitergegeben werden, sofern die folgenden Punkte eingehalten werden:

- Dieser Text und die englische Version sowie das Programm und die dazugehörigen Dateien dürfen nicht verändert werden und müssen gemeinsam verteilt werden.
- Für das Programm und die dazugehörigen Dateien sowie die Texte darf keine Bezahlung verlangt werden ausser den üblichen On-Line Gebüren in kommerziellen Bulletin Board Systems (BBS).

Bug-Reports und Verbesserungsvorschläge

Kein Programm ist perfekt. Wenn Ihr Verbesserungsvorschläge und/oder Bug-Reports habt, dann schickt sie an cfranz@iiic.ethz.ch.

Wer kein Internet/email Zugang hat, kann mir auch Post an folgende Adresse schicken:

> Christian Franz Sonneggstrasse 61 **CH 8006 Zürich**

Zürich, im Oktober 1992